## Fichier:Easy Way to Add Tidal Music to iTunes Library download-music-from-tidal-to-itunes.jpg

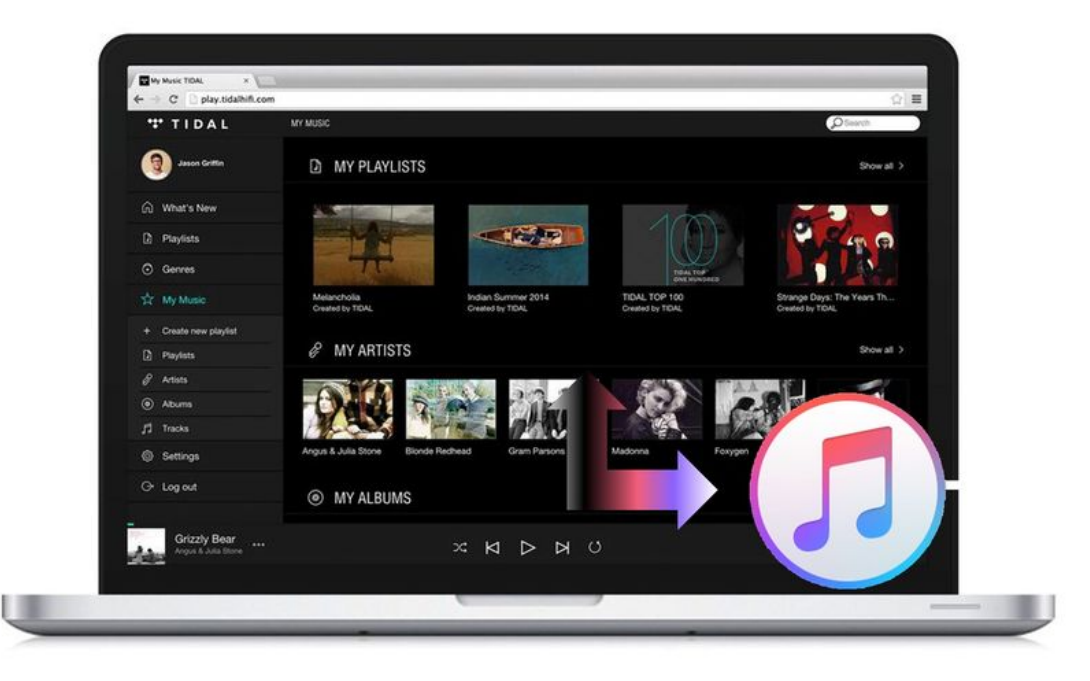

Taille de cet aperçu :800 × 522 [pixels](https://wikifab.org/images/thumb/a/ab/Easy_Way_to_Add_Tidal_Music_to_iTunes_Library_download-music-from-tidal-to-itunes.jpg/800px-Easy_Way_to_Add_Tidal_Music_to_iTunes_Library_download-music-from-tidal-to-itunes.jpg).

Fichier [d'origine](https://wikifab.org/images/a/ab/Easy_Way_to_Add_Tidal_Music_to_iTunes_Library_download-music-from-tidal-to-itunes.jpg) (1 365 × 891 pixels, taille du fichier : 143 Kio, type MIME : image/jpeg) Easy\_Way\_to\_Add\_Tidal\_Music\_to\_iTunes\_Library\_download-music-from-tidal-to-itunes

## Historique du fichier

Cliquer sur une date et heure pour voir le fichier tel qu'il était à ce moment-là.

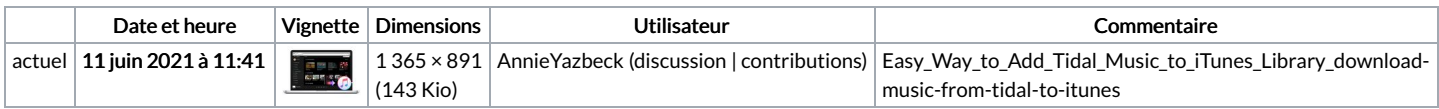

Vous ne pouvez pas remplacer ce fichier.

## Utilisation du fichier

La page suivante utilise ce fichier :

Easy Way to Add Tidal Music to iTunes [Library](https://wikifab.org/wiki/Easy_Way_to_Add_Tidal_Music_to_iTunes_Library)